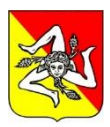

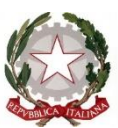

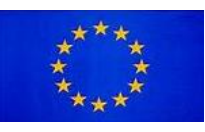

Ministero dell'Istruzione - U.S.R. Sicilia

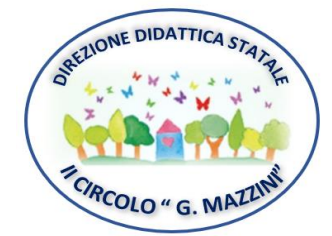

SEDE LEGALE: Via Sterope 38 - 95034 Bronte (CT) C. M. CTEE04800C PEO: ctee04800c@istruzione.it PEC: ctee04800c@pec.istruzione.it SITO WEB: www.brontesecondocircolo.edu.it C. F. 80016110878 - C. U. UF5QKS - Tel: 095691220

Circolare n. 114 Bronte, 23/02/2023 DIREZIONE DIDATTICA STATALE 2° CIRCOLO - BRONTE (CT) Prot. 0000996 del 23/02/2023 (Uscita)

**Al Sito Web Ai Genitori degli alunni e p.c. ai Docenti Scuola Primaria**

## **Oggetto: Comunicazione visibilità Scrutini e pagellino I quadrimestre ARGO Famiglia.**

Si comunica che nel Portale Argo sono disponibili gli esiti degli scrutini e i pagellini relativi al I quadrimestre.

## **A) Per visionare gli esiti dello scrutinio, i genitori dovranno seguire il seguente percorso:**

- 1. Accedere ad "*Argo famiglia*" area riservata;
- 2. Digitare "codice scuola" SE7687, nome utente e password;
- 3. Subito dopo aver effettuato l'accesso, cliccare sull'icona "*Voti Scrutinio*", nel menù laterale a sinistra.

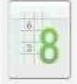

- 4. Si aprirà la scheda "*Voti scrutinio*"
- 5. Cliccare su "*PRIMO QUADRIMESTRE*" e, a questo punto, saranno visibili gli esiti dello scrutinio del primo quadrimestre.

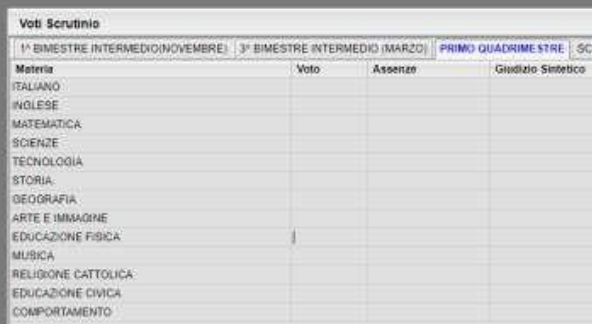

- B) Per visionare e scaricare il pagellino, dopo aver effettuato l'accesso ad "Argo famiglia" area riservata, **come specificato al precedente punto A:**
	- 1. Cliccare "*documenti*" nel menù laterale a sinistra;
	- 2. Poi cliccare sull'icona verde "*Pag*";

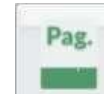

3. Confermare "*PRIMO QUADRIMESTRE*" e scaricare il file tramite la funzione "stampa pagellino";quindi confermare la presa visione.